Opinnäytetyö (AMK) Tietotekniikan koulutusohjelma Multimedia- ja DVD-tekniikka 2011

Joni Loimulahti

# FACEBOOK-PELIN SUUNNITTELU JA TOTEUTUS

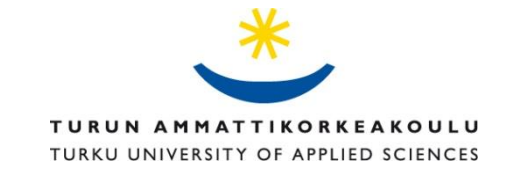

OPINNÄYTETYÖ (AMK) | TIIVISTELMÄ

TURUN AMMATTIKORKEAKOULU

Tietotekniikan koulutusohjelma | Multimedia- ja DVD-tekniikka

Joulukuu 2011 | 33

Ohjaajat: Ins. (AMK) Keijo Leinonen ja KTT Reetta Raitoharju

### Joni Loimulahti

## FACEBOOK-PELIN SUUNNITTELU JA TOTEUTUS

Tässä työssä suunniteltiin ja toteutettiin ulkoilun erikoisliikkeelle, Partiovaruste Oy:lle, Facebook-peli nimeltä "Millainen ulkoilija olet?". Pelin tarkoitus oli Partiovaruste Oy:n verkkokaupan, Scandinavian Outdoor Storen, markkinointi. Työssä tarkasteltiin myös Facebookin tarjoamia mahdollisuuksia markkinoinnin näkökulmasta.

Peli päätettiin toteuttaa Adobe Flash CS3 Professional -kehitysympäristössä ja ActionScript 3 ohjelmointikielellä. Ulkoiluteemaan vahvasti nojautuvan pelin ulkoasuvaatimuksina oli pelikokemusta syventävän pelinäkymän luominen. Peliin kehitettiin taustatarina, jonka päähahmona toimii fiktiivinen ulkoilija, Ulgo Ilijatus. Pelissä pelaaja matkaa Totuuden reitin, joka pitää sisällään kymmenen kysymystä. Vastausten perusteella pelaaja luokitellaan oikeaan ulkoilijakategoriaan.

Pelin koodi on pohjimmiltaan yksinkertaista. Haastavinta oli rakentaa pelin vastauksia käsittelevä toiminnallisuus. Työssä hyödynnettiin Adobe Flashin lisäksi Adobe Photoshop CS3 kuvankäsittelyohjelmaa. Peli päätettiin julkaista Facebookissa, koska kyseisen yhteisöpalvelun voimavarat markkinointikanavana ovat kattavat.

Projekti oli erityisen opettavainen, koska opinnäytetyön laatijan Adobe Flashiin liittyvät tiedot ja taidot olivat ennen työn aloittamista vajavaisia. Peliä ei julkaistu opinnäytetyön valmistumisen aikana, vaan se tullaan julkaisemaan Partiovaruste Oy:n valitsemana ajankohtana.

ASIASANAT:

Facebook, Flash, pelit, markkinointi, internet

BACHELOR´S THESIS | ABSTRACT

TURKU UNIVERSITY OF APPLIED SCIENCES

Degree Programme in Information Technology | Digital Media

December 2011 | 33

Instructors: Keijo Leinonen, B. Eng. and Reetta Raitoharju, D. Sc. (Econ. & Bus.Adm.), Principal Lecturer

#### Joni Loimulahti

### PLANNING AND DEVELOPING A FACEBOOK GAME

In this thesis a Facebook game titled 'What kind of an outdoor person are you?' was planned and developed for an outdoor store called Partiovaruste Ltd. The goal was to market Scandinavian Outdoor Store which is maintained by Partiovaruste Ltd. In addition this thesis deals with the marketing possibilities of Facebook.

The game was created with the help of Adobe Flash CS3 Professional and its programming language ActionScript 3. The request was that the layout of the game would represent the style of airing and would give its own input to the game. The game contains a background story which tells the tale of Ulgo Ilijatus who was an extreme outdoor man. The player has to travel the Route of Truth to find out what his/her true outdoor nature is.

The code of this game is quite simple. The hardest part was to make the code which manages the answers of the player. Besides the use of Adobe Flash some parts was made with Adobe Photoshop CS3. The final product was decided to publish on Facebook because the marketing power of this social networking service is unquestionable.

This thesis was very educational because the knowledge and skills of the author concerning Adobe Flash were incomplete in the beginning. The game was not published yet when this thesis was finished. Partiovaruste Ltd. will release it in the near future.

KEYWORDS:

Facebook, Flash, games, marketing, the Internet

# **SISÄLTÖ**

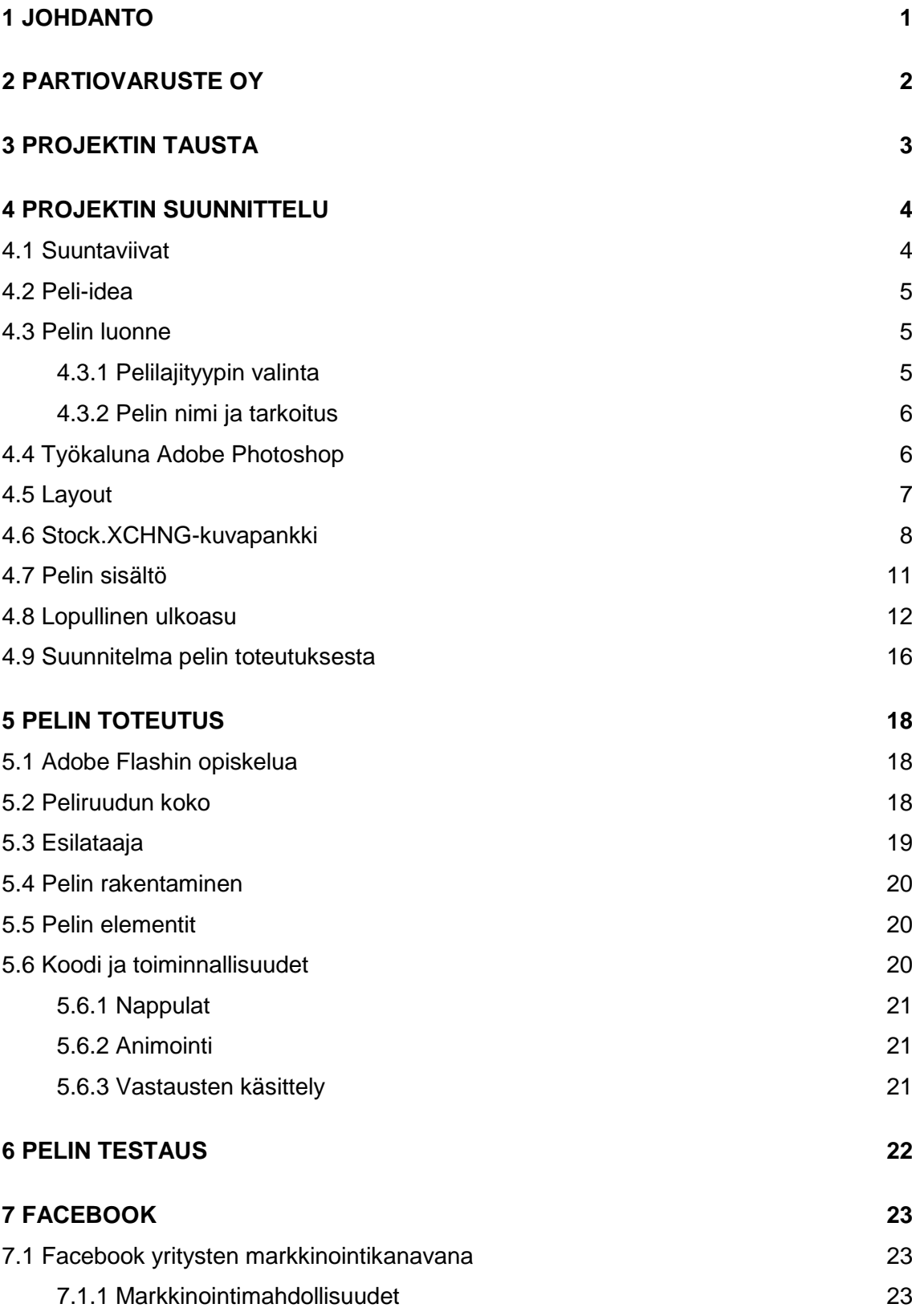

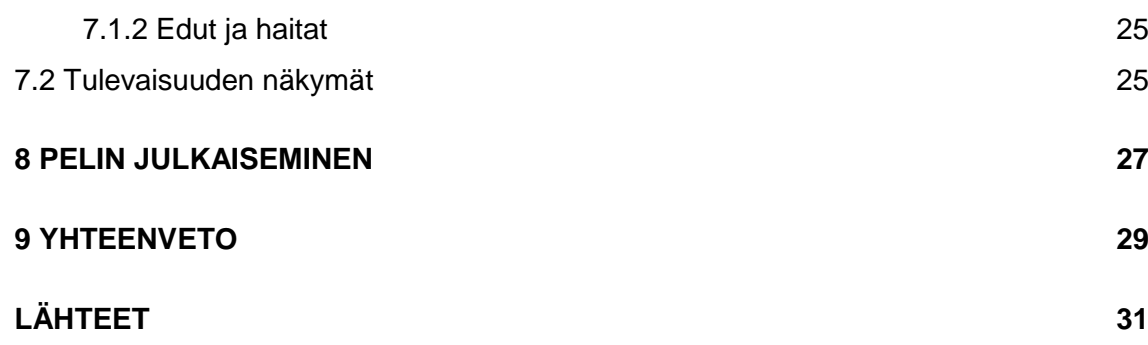

### **LIITTEET**

Liite 1. Pelin kysymykset ja vastausvaihtoehdot Liite 2. Pelin tarina

### **KUVAT**

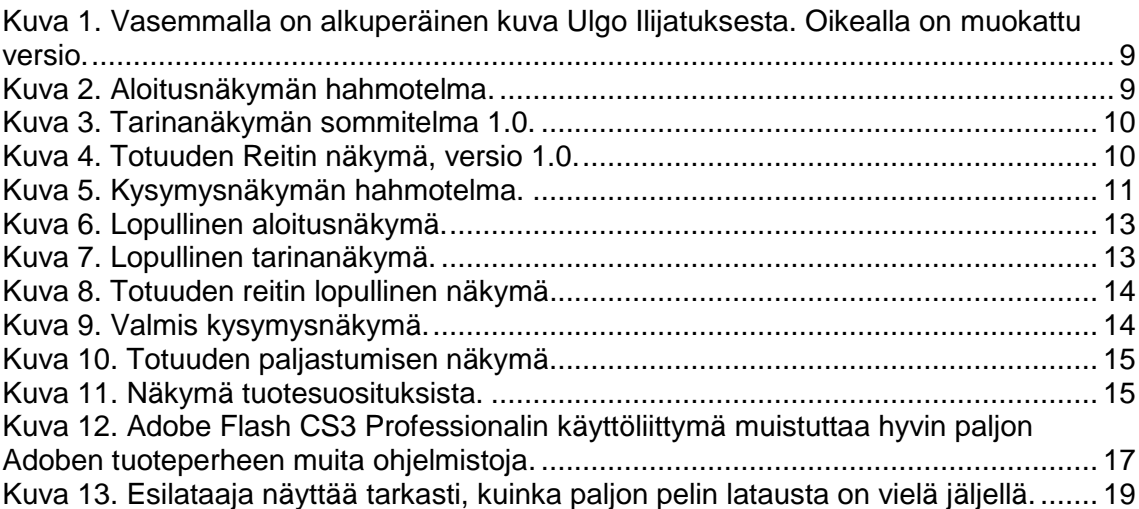

### <span id="page-5-0"></span>**1 JOHDANTO**

Aikojen edetessä ja tekniikoiden kehittyessä on yritysmaailmassa muodostunut erilaisia tapoja vaikuttaa ihmisiin ja ihmisten käyttäytymiseen. Tätä ihmisen ja kuluttajan ostokäyttäytymistä ohjaavaa toimintaa kutsutaan markkinoinniksi. Markkinointi on tähän päivään mennessä kokenut monenlaisia muutoksia ja vaiheita kehityksensä varrella. Yhteistä on kuitenkin aina ollut se, että markkinointi ja eletty aika kuvastavat toisiaan ja ihmisten ihanteita. Markkinointi on eräänlainen sosiaalinen prosessi, jonka kautta yksilöt täyttävät tarpeitaan ja luovat arvoa muiden mukana. [1]

Tällä hetkellä eletään markkinoinnin moniulotteista aikaa. On lukuisia tapoja, joilla voidaan vaikuttaa ihmisten ostokäyttäytymiseen. Julkisilla paikoilla näkee visuaalisia mainoksia, joilla houkutellaan ihmisten huomiota. Kotiin mainokset kantautuvat internetin, television ja radion välityksellä. Markkinoinnin väylät tuntuvat olevan loputtomat ja kaikkialle pääsevät, eikä niiltä voi piileskellä.

Markkinointi suunnataan sinne, missä on eniten näkyvyyttä. Tänä päivänä suureen suosioon päässyt Facebook toimii mainiona markkinointikanavana. Facebookin maailmanlaajuinen käyttäjäkunta takaa markkinoinnin ulottumisen jokaiseen maankolkkaan.

Sosiaalisessa mediassa tapahtuva markkinointi vahvistuu muiden käyttäjien puheiden, suositusten ja ostopäätösten myötä. Yritysten mainostaminen Facebookissa takaavat sen, että yritys on näkyvillä siellä, missä potentiaaliset asiakkaatkin viettävät aikaansa.

Tässä opinnäytetyössä esitellään tapa, jolla Partiovaruste Oy halusi ottaa kontaktia vanhoihin sekä tuleviin asiakkaihinsa Facebookissa ja omilla kotisivuillaan. Projektin vaiheet esitellään työssä vaihe vaiheelta aina taustasta, suunnittelusta ja toteutuksesta julkaisuun asti. Työn tarkoituksena oli muistuttaa vanhoja asiakkaita yrityksen olemassaolosta sekä tutustuttaa uudet asiakkaat Scandinavian Outdoor Storen tuotteisiin. Opinnäytetyössä tutkitaan myös Facebookin tarjoamia mahdollisuuksia markkinoinnin näkökulmasta.

### <span id="page-6-0"></span>**2 PARTIOVARUSTE OY**

Partiovaruste Oy on partiolaisten omistama retkeilyn, ulkoilun ja hiihtourheilun erikoisliike. Yritys on aloittanut toimintansa vuonna 1974, jolloin Turkuun perustettiin ensimmäinen myymälä palvelemaan partiolaisia. Partiovarusteen laajasta tuotevalikoimasta löytyy tuotteita sekä vasta-alkajille että vaativillekin harrastajille. [2, 3]

Partiovaruste toimi aiemmin neljän kivijalkamyymälän voimin Turussa, Raisiossa, Salossa ja Porissa. Nykyään sen myymäläketju ulottuu myös pääkaupunkiseudulle, sillä Partiovaruste Oy osti 27.10.2011 Retkiaitta Outdoor Oy:n koko osakekannan. Yhteenliittymän myötä Partiovaruste Oy on Suomen johtava Outdoor-toimija. [2]

Neljän aikaisemman myymälän ketjuun liittyi Helsingin Forumin sekä Vantaan Tammiston liikkeet sekä kahden aikaisemman verkkokaupan lisäksi tuli vielä yksi lisää. Partiovaruste ylläpitää siis kivijalkamyymälöiden lisäksi kolmea verkkokauppaa, jotka löytyvät osoitteista Scandinavianoutdoostore.com, Ulkoilukauppa.com ja Retkiaitta.fi. Verkkokauppoja kehitetään jatkuvasti ja palveluista pyritään tekemään entistä kattavampia. [2]

Scandinavian Outdoor Store verkkokaupan menestyksessä merkittävässä roolissa ovat olleet johtavat pohjoismaalaiset tuotemerkit, kuten Halti, Haglöfs, Helly Hansen ja Suunto. Partiovaruste Oy:n saama tuotto ohjataan suoraan partiolaisten ja nuorten hyväksi. [2, 4]

Partiovaruste Oy:n henkilökunta on asiansa osaavaa, sillä jokainen on elämässään omistautunut ulkoilulle ja liikkumiselle, kukin omalla tavallaan. Henkilökunnan tekemiä ulkoiluun liittyviä blogi-kirjoituksia voi lukea Scandinavian Outdoor Storen verkkosivuilta. [5]

### <span id="page-7-0"></span>**3 PROJEKTIN TAUSTA**

Projektiksi kutsutaan tarkkaan suunniteltua hanketta, jonka pääasiallinen tarkoitus on jonkin päämäärään saavuttaminen. Projekti sanana tuo mieleen väliaikaisen ja tavoitteellisen ponnistelun, jolla on alku ja loppu. Tehtävästä tulee projekti, kun se alkaa osoittaa projektin tunnuspiirteitä. Projekti on aina jotain ainutlaatuista ja luovuutta vaativaa. Usein projektin yhteydessä ratkotaan ongelmia ja luodaan jotain uutta. [6]

Projektin tärkeimpänä vaiheena voidaan pitää suunnittelua. Ilman selkeitä suuntaviivoja projektin päämäärän saavuttaminen on hankalaa. Suunnittelua voidaan siis pitää projektin kivijalkana, jonka varaan projektin toteutus perustuu.

Tämän opinnäytetyöprojekti sai alkunsa, kun Partiovaruste Oy:stä otettiin yhteyttä Turun ammattikorkeakouluun. Partiovaruste tarjosi opinnäytetyöpaikkaa opiskelijalle ja samalla mahdollisuutta päästä kehittämään yhtä Suomen parhaista verkkokaupoista.

Opinnäytetyön laatija oli yhteydessä Partiovarusteen myyntipäällikköön, Niina Jurvaseen, ja näin ollen yhteistyö sai alkunsa. Projektin alussa ainoa huolta aiheuttava tekijä oli se, että opinnäytetyön tekijä ei ollut retkeilytaustan omaava eikä siten pystyisi välttämättä eläytymään projektiin tarvittavalla tavalla.

Projekti oli lähtökohdiltaan mielenkiintoinen ja haastava. Verkkokaupan kehittäminen miellyttävässä ympäristössä tuntui oikealta tavalta suorittaa opinnäytetyö. Seuraavaksi tehtiin suunnitelma projektin sisällöstä ja päätettiin projektin tavoitteet.

### <span id="page-8-0"></span>**4 PROJEKTIN SUUNNITTELU**

Suurten kokonaisuuksien luominen vaatii tarkkaa suunnittelua. Jotta projekti etenisi vaivattomasti ja mahdollisimman sulavasti, pitää ennen toteutusta miettiä, miten kaikki toteutetaan. Projektin suunnittelussa tulee ottaa huomioon mahdollisimman hyvin projektin liittyvät asiat, kuten aikataulu, tavoitteet, projektin sisältö, työnjako, budjetti ja käytettävät työkalut.

Hyvin suunnitellun projektin toteuttaminen on järjestelmällistä ja tehokasta. Huolellisesti mietityn projektin tunnistaa laadukkaasta lopputuloksesta ja hyvinvoivasta projektihenkilöstöstä. Huolimaton suunnittelu luo puolestaan epävakaan pohjan projektille aiheuttaen jatkuvasti ongelmia itse projektissa ja myös sen tekijöissä. Huolimattomuus kostautuu aikatauluongelmina, sekasortona ja stressinä, joita voidaan pitää huonon lopputulokseen johtavina elementteinä. Suunnittelun tärkeyttä ei siis sovi vähätellä.

Projektia alettiin suunnitella toimeksiantajan ja opinnäytetyön laatijan yhteisillä suunnittelupalavereilla, jotka käytiin Partiovaruste Oy:n tiloissa. Suunnittelusta lähtien projektilla oli harvinaisen rennon ja vapaan oloinen työskentelyilmapiiri.

#### <span id="page-8-1"></span>4.1 Suuntaviivat

Ensimmäiseksi laadittiin selkeät suuntaviivat, joiden avulla projektia lähdettäisiin toteuttamaan. Projektin tuli olla jotain uutta ja omaperäistä, mitä Partiovaruste Oy ei ollut vielä aiemmin tehnyt. Projekti suunnattiin Partiovarusteen ylläpitämän Scandinavian Outdoor Store -verkkokaupan markkinointiin. Tarkoitus oli herättää nukkuvat asiakkaat ja muistuttaa heitä verkkokaupan olemassaolosta. Kohderyhmäksi valittiin 18 – 40-vuotiaat liikunnallisesti aktiiviset henkilöt.

#### <span id="page-9-0"></span>4.2 Peli-idea

Suuntaviivoja apuna käyttäen alettiin miettiä mahdollisia vaihtoehtoja projektin luonteesta. Heti ensimmäisen palaverin tuloksena projekti päätettiin toteuttaa luomalla jonkinlainen peli. Peli-idea sai alkunsa aivoriihestä, jossa sai vapaasti ehdottaa oman näkemyksensä projektin kululle.

Pelin tekeminen tuntui luonnollisimmalta vaihtoehdolta. Se sopi myös mainiosti Partiovarusteen myyntipäällikön Niina Jurvasen mielikuvaan projektista. Pelin tärkeimpiä ominaisuuksia tuli olla helppokäyttöisyys, pelaajaystävällisyys sekä omaperäisyys. Sisältönä käytettäisiin ulkoiluun ja retkeilyyn läheisesti liittyviä teemoja. Peli julkaistaisiin sekä Scandinavian Outdoor Storen Facebook-sivuilla että kyseisen verkkokaupan kotisivuilla.

#### <span id="page-9-1"></span>4.3 Pelin luonne

Projektin tarkoitus alusta lähtien oli olla hauska ja miellyttävä kokemus sekä projektia tekeville että sen tuotoksesta nauttiville. Pelistä päätettiinkin tehdä hieman humoristinen. Ensisijaisesti tärkeää oli luoda pelikokemus, joka toisi Scandinavian Outdoor Storen vaaliman elämänilon ja leikittelyn pelaajan ulottuville nostaen samalla peliä pelaavan mielialaa.

#### <span id="page-9-2"></span>4.3.1 Pelilajityypin valinta

Pelilajityyppejä on lukuisia. Pelit lajitellaan eri lajityyppiin pelimekaniikan mukaan. Pelin visuaalisilla tai kerronnallisilla seikoilla ei ole merkitystä lajityypin kannalta. Suurimpia ja suosituimpia peligenrejä ovat toiminta-, seikkailu-, strategia- ja ajopelit. Näiden lisäksi löytyy myös pienempiä genrejä ja monen lajityypin alta vielä alalajityyppejä. [7]

Projektissa tehtävän pelin lajityypiksi valittiin hyötypeli. Hyötypeli on suunniteltu pääasiassa hyötykäyttöön, eikä sen viihdearvo ole niinkään merkittävässä asemassa. Hyötypelin päämääränä on saavuttaa jotain, kuten jakaa tietoa tai mainostaa. Hyvin tehdyissä hyötypeleissä pelaajan mielenkiinto kiinnitetään viihteellisyyden avulla pelin tarjoamaan informaatioon ja näin saavutetaan haluttu lopputulos. Hyötypeli lajityyppinä pitää sisällään myös erilaisia versioita, jotka muodostavat alalajityyppien katraan.

Yksi hyötypelin alalajityypeistä on mainospeli. Mainospelejä tehdään usein jonkin kampanjan yhteydessä. Mainospeli pyrkii tutustuttamaan pelaajan brändiin tai erilaisiin tuotteisiin. Tuotteita mainostavat pelit ovat yleensä hyvin yksinkertaisia, jotta mainontaan liittyvät viestit saavuttaisivat mahdollisimman hyvin kohteensa. Hyötypeli-genrestä mainospeli soveltui parhaiten projektin tarkoitukseen, koska kyseinen pelilajialatyyppi kuvasi täsmälleen sitä, mitä projektissa haluttiin saada aikaan. [8]

#### <span id="page-10-0"></span>4.3.2 Pelin nimi ja tarkoitus

Mainospelin nimeksi muotoutui "Millainen ulkoilija olet?". Sen pääasiallinen tarkoitus oli rennolla tavalla kysyä pelaajalta tarkoin mietityillä kysymyksillä hänen mieltymyksiä ulkoiluun ja elämään liittyen. Vastausvaihtoehdot rajattiin pelissä neljään. Vastausten perusteella pelaaja luokiteltaisiin pelin lopussa hänelle sopivimpaan ulkoilijakategoriaan. Peli myös tarjoaisi pelin päättyessä automaattisesti pelaajalle kolmea erilaista tuotetta, jotka sopisivat hänelle parhaiten. Peliin haluttiin lisätä myös ominaisuus, joka mahdollistaisi suoran yhteyden verkkokaupan tuotteisiin. Tällä tavalla pelaaja pääsisi missä tahansa vaiheessa peliä Scandinavian Outdoor Storen verkkosivuille tekemään ostoksia.

#### <span id="page-10-1"></span>4.4 Työkaluna Adobe Photoshop

Jotta peliprojekti etenisi vaaditulla tavalla, pitää olla kunnon työkalut sen suunnitteluun ja toteuttamiseen. Suunnittelussa hyödynnettiin Adoben Systemsin kehittämää ohjelmistoa nimeltä Adobe Photoshop. Se on ammattikäyttöön tarkoitettu laadukas kuvankäsittelyohjelma. Käytössä oli kyseisen ohjelman Creative Suite 3 -versio.

Adobe Photoshopin ensimmäinen versio julkaistiin jo vuonna 1990, joten ohjelmalla on pitkä historia. Ensimmäinen versio julkaistiin vain Macintoshille, mutta toisen version kohdalla Photoshopista pääsivät nauttimaan myös Windowskäyttäjät. Photoshop on kehittynyt ohjelmana huimasti alkuvuosistaan, sillä jokaiseen versioon on tullut aina joitakin parannuksia ja uusia ominaisuuksia. Photoshopin uusin versio on nimeltään Adobe Photoshop Creative Suite 5. Adoben kuvankäsittelyohjelman ominaisuudet ovat kattavat. Photoshop on ensisijaisesti suunniteltu muokkaamaan kuvia painotuotantoon, mutta sitä käytetään nykyään paljon myös grafiikan tekemiseen ja muokkaamiseen internetkäyttöä varten. [9]

Suunnittelussa käytettävää ohjelmaa ei ollut hankala valita, sillä opinnäytetyön laatijalle Adoben kuvankäsittelyohjelma oli selkeästi tutuin. Ainoat varteenotettavat vaihtoehdot olisivat olleet Corelin valmistama Paint Shop Pro tai avoimeen lähdekoodiin perustuva kuvankäsittelyohjelma nimeltä GIMP (GNU Image Manipulation Program), joka on The Gimp Teamin kehittämä. [9]

#### <span id="page-11-0"></span>4.5 Layout

Projektin ulkoasua suunniteltaessa tehdään suuntaa antavia layouteja eli ns. sommitteluja siitä, miltä peli tulisi näyttämään. Layout tehdään käytännössä aina, kun suunnitellaan ulkoasua jollekin projektille. Layoutin avulla pystyy näyttämään toimeksiantajalle jotain konkreettista projektin ulkoasusta ennen itse toteutusta. Layoutit ovat usein pelkkiä kuvia. Niiden tulisi esittää lopullista projektin näkymää mahdollisimman tarkasti

Ulkoasun suunnittelu jäi täysin opinnäytetyön laatijan luovuuden varaan, mikä oli työskentelyvapauden kannalta hyvä asia. Ulkoasun suunnittelun tärkein seikka oli pelille oikeanlaisen tunnelman löytäminen. Kun pelin ulkoasu jo itsessään kertoo oman tarinansa, se tukee pelin sisältöä oikealla tavalla luoden pelikokemuksesta entistä syvemmän. Nämä asiat huomioiden alettiin suunnitella pelin ilmettä.

#### <span id="page-12-0"></span>4.6 Stock.XCHNG-kuvapankki

Stock.XCHNG on internetissä oleva kuvapankki, jossa käyttäjät voivat julkaista omia kuviaan sekä tarkastella ja ladata muiden käyttäjien kuvia. Getty Imagesin omistama Stock.XCHNG:n laaja kuvapankki pitää tällä hetkellä sisällään lähes 400 000 kuvaa. Kuvien määrä kasvaa jatkuvasti. [10]

Stock.XCHNG:n käyttäjät määrittelevät itse kuvilleen käyttöoikeudet. Hyvin suuri osa kuvista on ilmaiskuvia, joita pystyy hyödyntämään vapaasti ilman käyttöoikeusrajoituksia. Kuvapankki on nopea, vakaa ja luotettava ja sen takia se onkin suosittu käyttäjien keskuudessa. Kuvien lisäämisen lisäksi Stock.XCHNG tarjoaa käyttäjilleen keskustelupalstan, jossa voi vaihtaa mielipiteitä ja kysyä kuviin ja kuvaamiseen liittyviä neuvoja muilta käyttäjiltä. [10]

Pelinäkymä päätettiin luoda yhdistelemällä irrallisia elementtejä, jotka yhdessä loisivat yhtenäisen ja näyttävän kokonaisuuden. Pelissä käytettävät kuvat valittiin Stock.XCHNG-kuvapankista. Kuvien käyttöön ei liittynyt mitään rajoituksia, vaan niitä pääsi hyödyntämään omien mieltymysten mukaisesti. Kuvapankista ladattiin lähes 200 kuvaa, joista alettiin rakentaa pelin ulkoasua.

Kuvapankista ladattuihin kuviin tehtiin melkeinpä jokaiseen jotain pieniä muutoksia kuvankäsittelyohjelma Adobe Photoshopilla. Esimerkkinä voidaan mainita Ulgo Ilijatuksen kasvojen muokkaus. Alkuperäinen vektoreilla piirretty kuva miehen kasvoista sai kuvankäsittelyn myötä hymyilevämmän suun, erivärisen paidan, poskeen arven sekä ruskeat silmät vihreiden sijaan. Kuvassa 1 on alkuperäinen sekä muokattu kuva Ulgo Ilijatuksesta. Kuvissa 2, 3, 4 ja 5 esitellään pelin ulkoasun ensimmäisiä hahmotelmia.

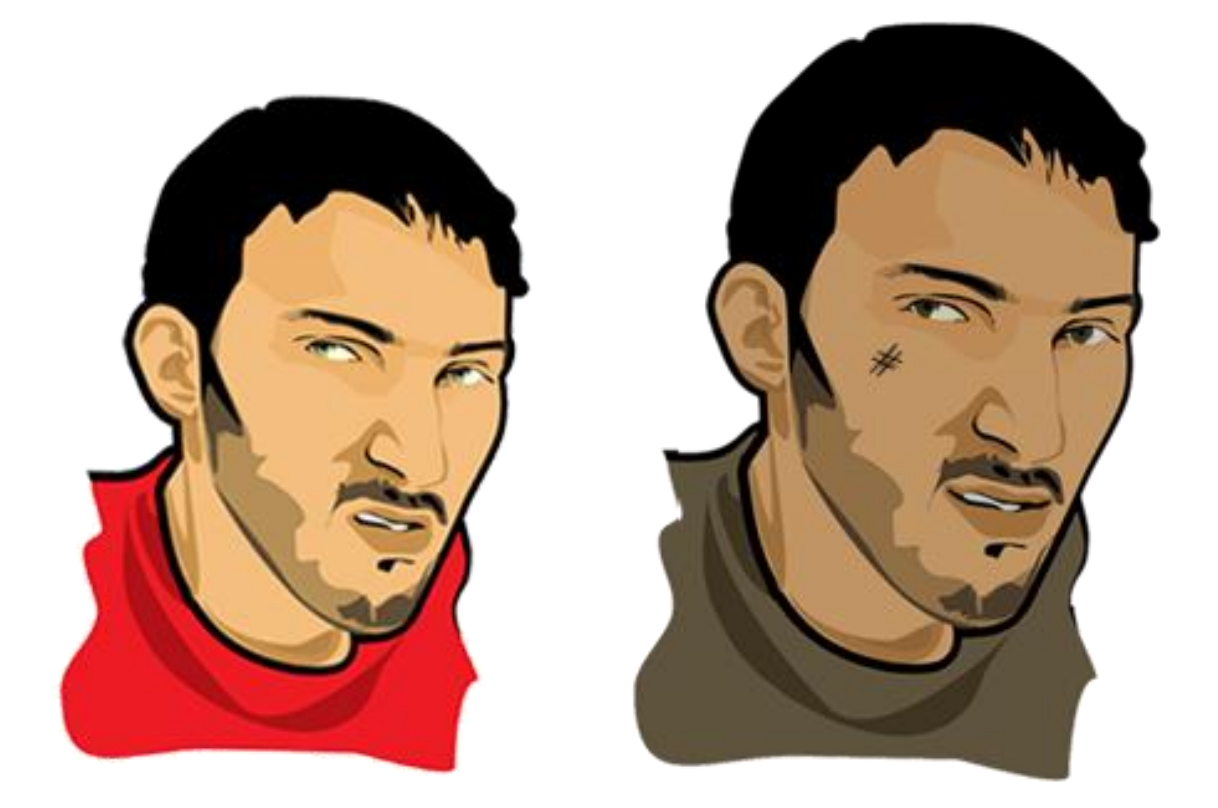

<span id="page-13-0"></span>Kuva 1. Vasemmalla on alkuperäinen kuva Ulgo Ilijatuksesta. Oikealla on muokattu versio. [11]

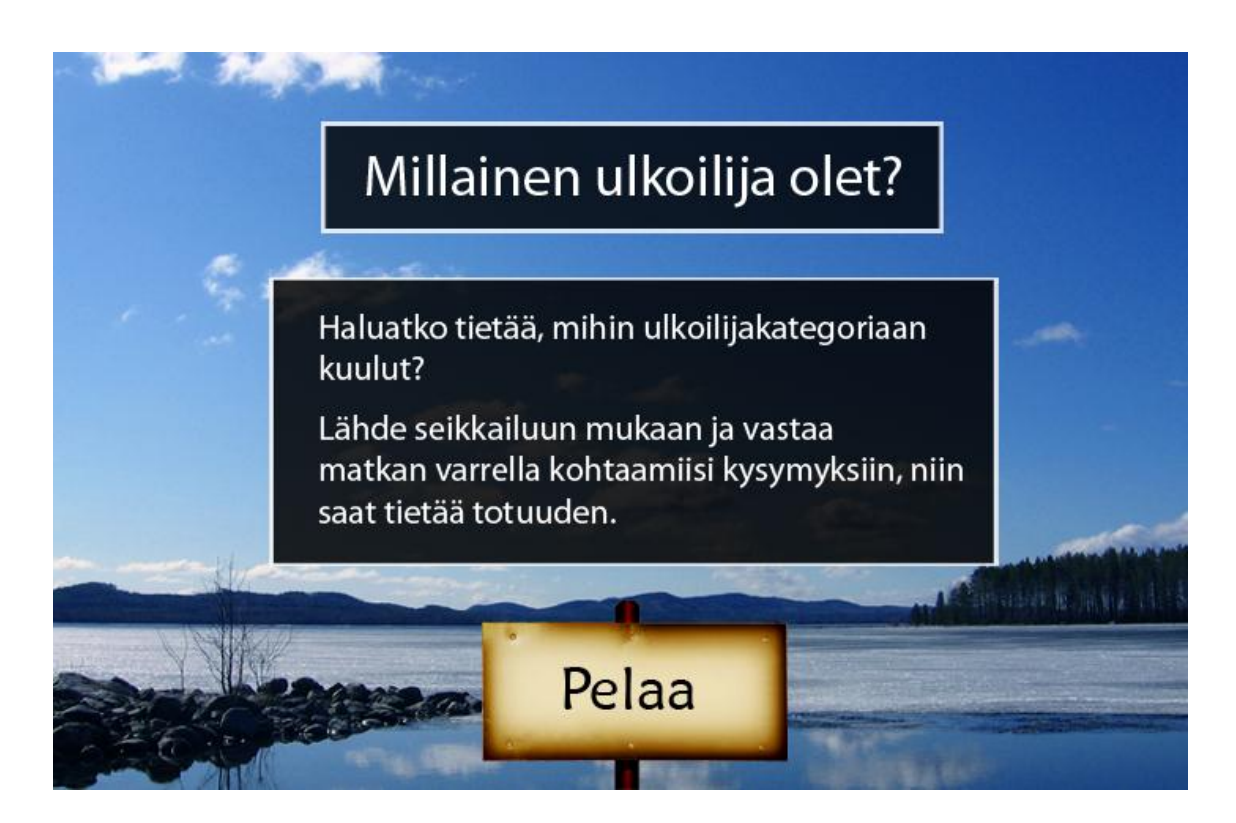

<span id="page-13-1"></span>Kuva 2. Aloitusnäkymän hahmotelma. [12, 13]

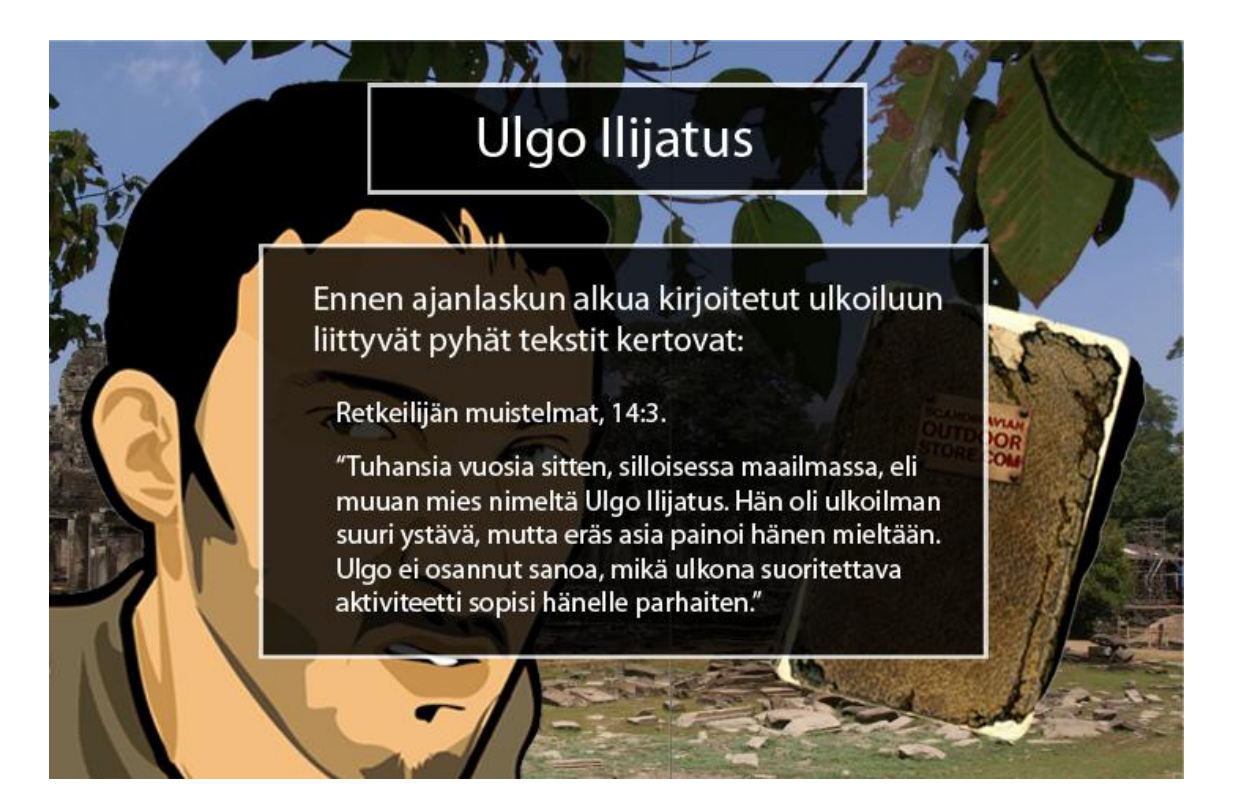

Kuva 3. Tarinanäkymän sommitelma 1.0. [5, 11, 14, 15]

<span id="page-14-1"></span><span id="page-14-0"></span>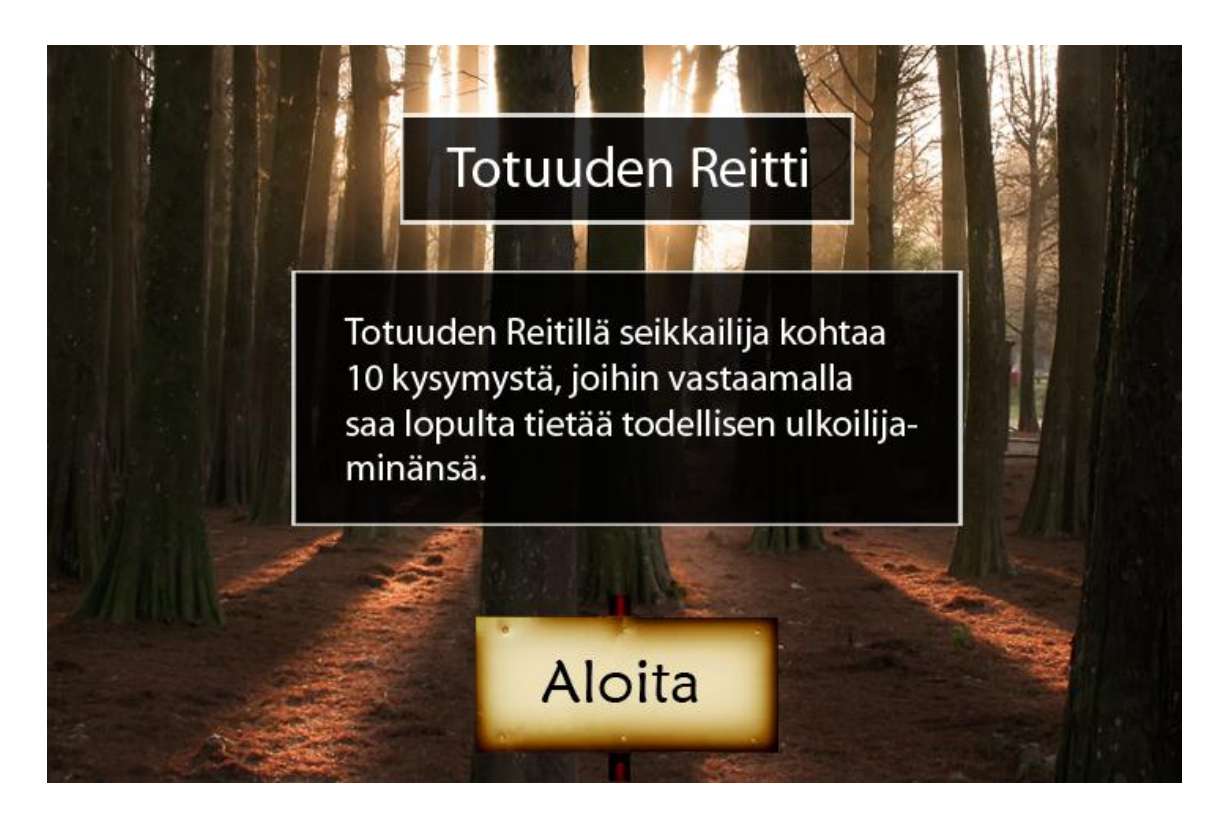

Kuva 4. Totuuden Reitin näkymä, versio 1.0. [12, 16]

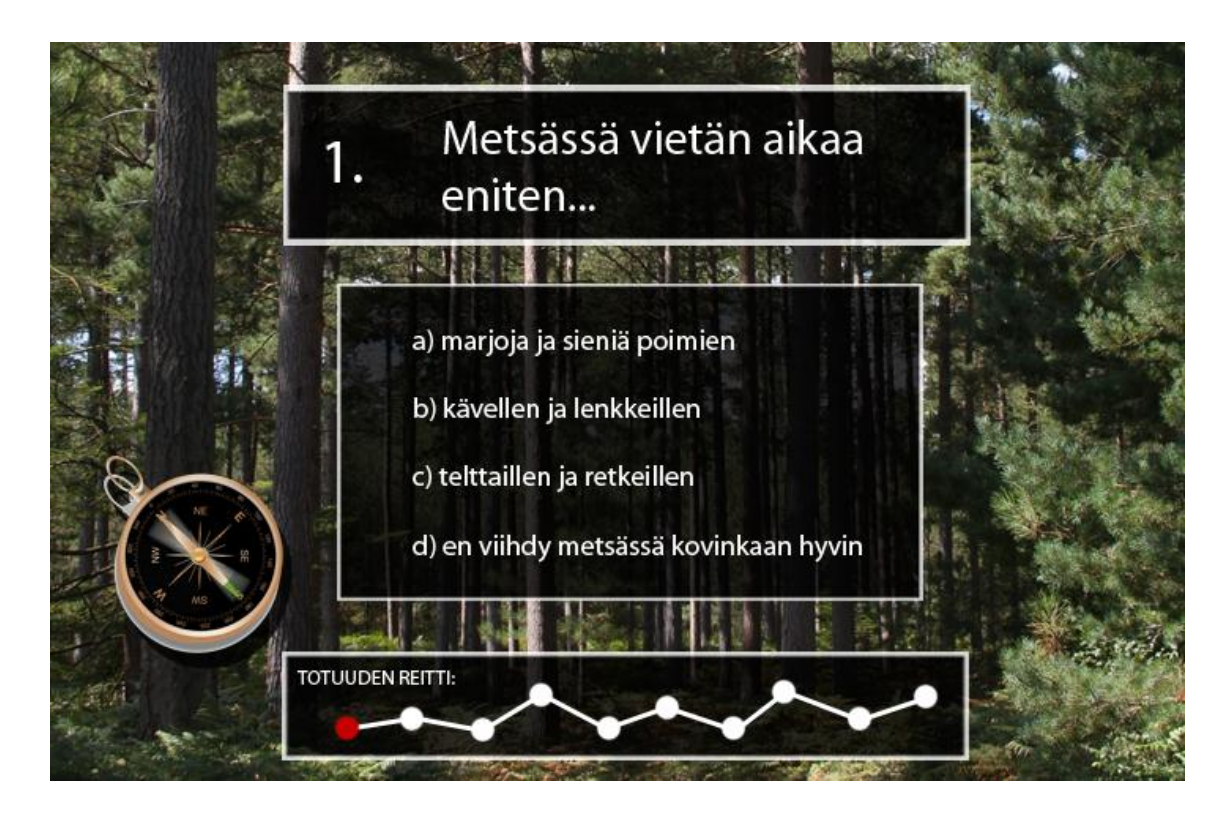

Kuva 5. Kysymysnäkymän hahmotelma. [17, 18]

#### <span id="page-15-1"></span><span id="page-15-0"></span>4.7 Pelin sisältö

Pelin sisällön päättäminen jo suunnitteluvaiheessa on merkittävän tärkeää, jotta toteutuksesta tulisi mahdollisimman helppo. Sisällön tuottamisen työnjaossa kannattaa kiinnittää erityishuomiota siihen, että jokainen projektihenkilö tietää varmasti oman työnkuvansa. Näin ei pääse syntymään väärinkäsityksiä.

Peliin tuli suunnitella kymmenen kysymystä, jotka liittyivät kaikki jollain tavalla ulkoiluun. Pelin sisältöä koskevassa suunnittelupalaverissa päätettiin, että kysymykset ja niiden vastaukset laativat Scandinavian Outdoor Storen Niina Jurvanen. Jurvanen antoi kuitenkin opinnäytetyön laatijalle valtuudet muotoilla kysymysten sanamuodot peliin teemaan sopiviksi. Liitteessä 1 on esitelty pelin kysymykset ja vastausvaihtoehdot.

Kysymysten lisäksi peliin kehiteltiin myös taustatarina, joka tekee pelistä omaperäisemmän. Taustatarina kertoo pelaajalle ulkoilijasta nimeltä Ulgo Ilijatus. Ulgo Ilijatuksessa oli erikoista se, että hän selviytyi ainoana ulkoilijana hengissä kuuluisalta Totuuden reitiltä. Kyseisen seikkailun jälkeen hän tiesi, mikä ulkona suoritettava aktiviteetti sopi hänelle parhaiten. Pelissä pelaaja pääsee matkaamaan Totuuden reitin. Matkan päätteeksi pelaajalle selviää, mihin ulkoilijakategoriaan hän kuuluu. Liitteessä 2 esitellään pelin tarina.

#### <span id="page-16-0"></span>4.8 Lopullinen ulkoasu

Ulkoasun kriteereitä noudattaen peliin valittiin teemaksi Totuuden reitin tunnelmaa korostava yleisilme. Pelin pääelementeiksi haluttiin saada jotain jylhää ja vanhanaikaista. Lopulta päädyttiin käyttämään suuria kivitauluja, joilla saatiin pelin kysymykset näyttävästi esille. Kivitaulut pitävät pelin ulkoasun yhtenäisenä, vaikka niiden väritys ja ulkomuoto vaihteleekin kysymysten välillä.

Pelissä olevien fonttien haluttiin olevan selkeitä ja helppolukuisia. Peliin valittiin kaksi eri fonttityyliä. Dislexia-fontti korostaa kivitaulujen vanhanaikaisuutta omalla rosoisuudellaan. Microsoft Uighur on puolestaan helposti luettava ja näin ollen käyttäjäystävällinen.

Ulkoasussa haluttiin myös korostaa pelaajalle seikkailun monivaiheisuutta. Pelaajan etenevän matkan illuusio luotiin vaihtuvilla maisemakuvilla. Maisemakuvina käytettiin internetissä olevan Stock.XCHNG-kuvapankin ilmaiskuvia. Kuvissa 6, 7, 8, 9, 10 ja 11 nähdään pelin lopullinen ulkoasu.

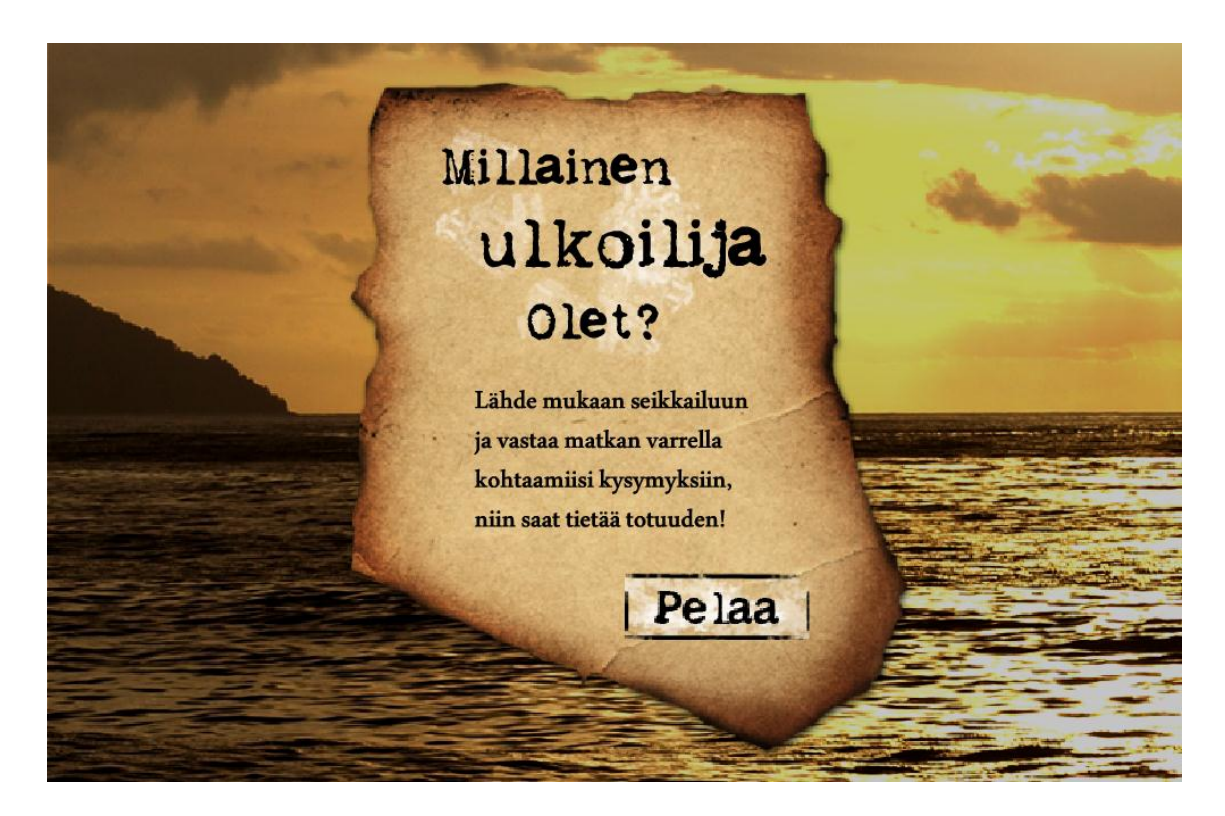

Kuva 6. Lopullinen aloitusnäkymä. [19, 20]

<span id="page-17-1"></span><span id="page-17-0"></span>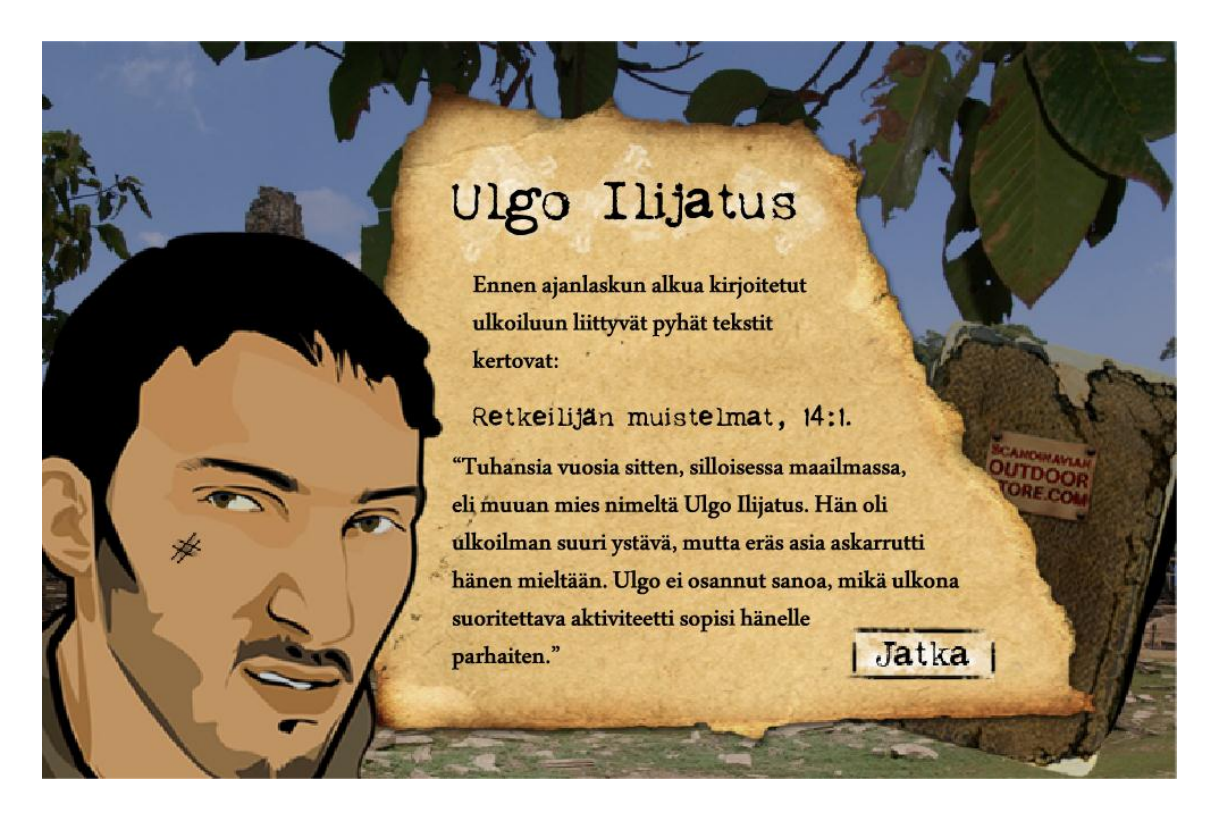

Kuva 7. Lopullinen tarinanäkymä. [5, 11, 14, 15, 20]

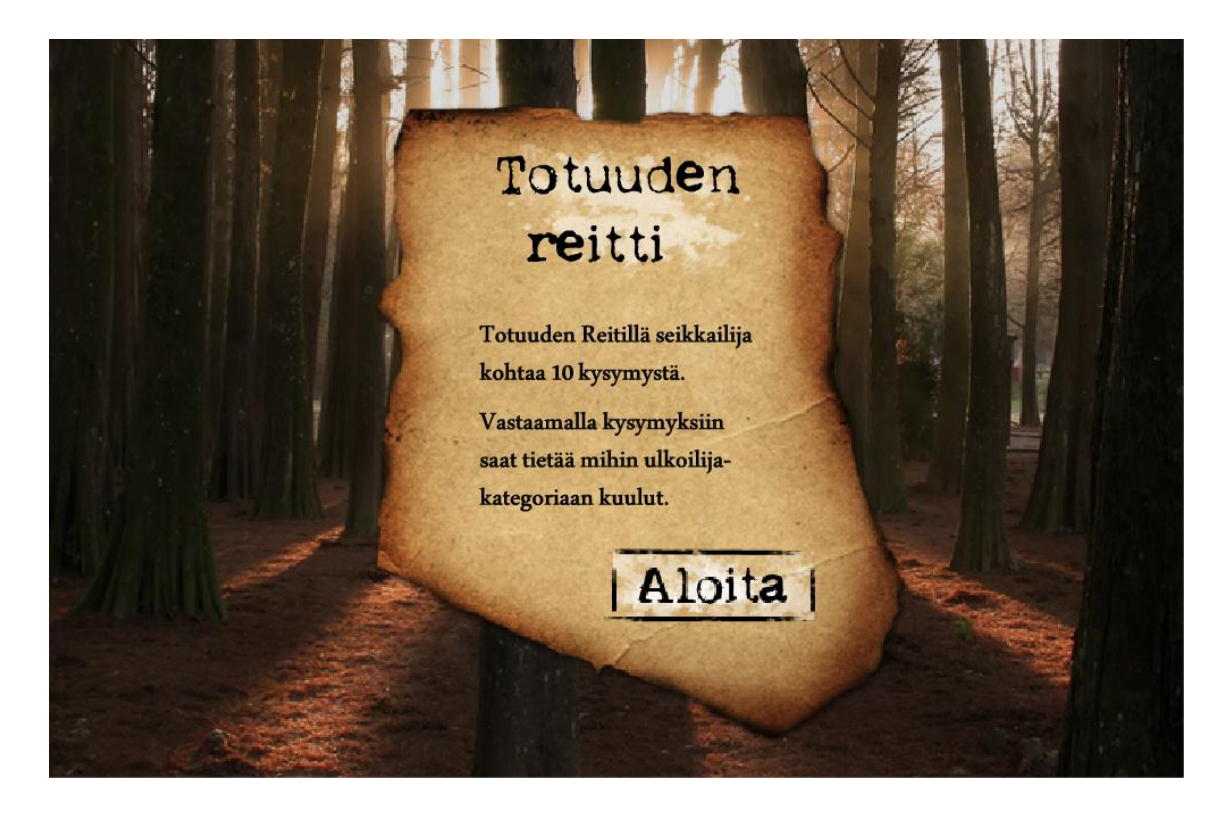

Kuva 8. Totuuden reitin lopullinen näkymä. [16, 20]

<span id="page-18-1"></span><span id="page-18-0"></span>![](_page_18_Picture_2.jpeg)

Kuva 9. Valmis kysymysnäkymä. [5, 17, 20, 21, 22]

![](_page_19_Picture_0.jpeg)

Kuva 10. Totuuden paljastumisen näkymä. [5, 20, 21, 22, 23]

<span id="page-19-1"></span><span id="page-19-0"></span>![](_page_19_Picture_2.jpeg)

Kuva 11. Näkymä tuotesuosituksista. [5, 20, 21, 22, 23, 24]

#### <span id="page-20-0"></span>4.9 Suunnitelma pelin toteutuksesta

Tehtyjen suunnitelmien perusteella päätettiin, että pelin toteuttamiseen sopisi parhaiten Adobe Systemsin valmistama kehitysympäristö, Adobe Flash, joka on suunniteltu multimediaesitysten tekoon. Pelin toteutus tapahtuisi kyseisen kehitysympäristön Adobe Flash Creative Suite 3 Professional -versiolla ja ohjelmointikielenä olisi ActionScript 3. Adobe Flash valittiin työkaluksi, vaikka se olikin opinnäytetyön laatijalle hieman vieraampi ohjelma. [25]

Adoben Flash-teknologia on osoittanut olevansa oleellinen osa miellyttävää www-kokemusta. Internet pitää sisällään runsaasti Adobe Flashilla toteutettuja, vektorigrafiikkaan pohjautuvia teoksia. Flashilla pystyy tuottamaan mm. kuvagallerioita, animaatioita, kokonaisia www-sivustoja ja pelejä. Adobe Flashin ohjelmointikielenä toimii ActionScript. Flash-ohjelman käyttö ei kuitenkaan vaadi ohjelmointitaitoja, vaan sillä pystyy luomaan myös paljon materiaalia ilman ohjelmoimista. [25, 26]

Adobe Flashiin on tehty vuosien varrella monenlaisia muutoksia ja sen nimikin on vaihdellut taipaleen myötä. Aikaisempia kehitysympäristön versioiden nimiä ovat olleet Shockwave Flash ja Macromedia Flash. Tällä hetkellä uusin Flashversio on nimeltään Adobe Flash Creative Suite 5.5 Professional. [26]

Flashin käyttöliittymä on selkeä, mikä tekee työskentelystä vaivatonta. Kehitysympäristö pitää kuitenkin sisällään niin monia ominaisuuksia, että niiden kaikkien hallitseminen vaatii paljon käyttötunteja ja paneutumista ohjelmaan. Työkaluja Adobe Flashissa on kiitettävä määrä. Samoja työkaluja löytyy myös Adobe Systemsin kuvankäsittelyohjelmasta, Photoshopista, kuten myös muista Adobetuoteperheen ohjelmista.

Adobe Flashin vahvuuksina voidaan pitää sen monipuolisuutta. Se toimii monilla eri alustoilla ja sillä voi toteuttaa laajojakin interaktiivisia kokonaisuuksia. Ongelmallista on kuitenkin Flashin yhteensopivuus iPad- ja iPhone- ja iPod touch laitteissa.

Aikaisemmin Flash-videot eivät toimineet lainkaan kyseisissä mobiililaitteissa, mutta Adobe teki asiaan parannuksen syyskuussa vuonna 2011. Adobe julkaisi Flash Media Server 4.5 -palvelinohjelmiston, joka muuntaa Flash-muotoiset esitykset Applen iPhonen ja iPadin ymmärtämään muotoon. Tämä ei kuitenkaan ratkaise ongelmaa täysin, sillä kiertotie toimii ainoastaan niissä palveluissa, jotka sisältävät Adoben uuden palvelinohjelmiston. [27, 28]

Adoben Flash-teknologian tulevaisuuden näkymä näyttää hyvältä, vaikka Microsoftin tuleva Windows 8 tuleekin rajoittamaan lisäosien toimivuutta. Microsoft kertoi kehittäjätapaamisessa, että uuteen Windowsiin liittyvän Internet Explorer 10 -selaimen tablet-liittymään ei oteta mukaan minkäänlaisia lisäosia. Toisaalta perinteisempi työpöytäkäyttöliittymä tukee vastaisuudessakin lisäosia, joten Flashin tarve ei ole poistumassa. Kuvassa 12 on Adobe Flash CS3 Professionalin käyttöliittymänäkymä. [29]

![](_page_21_Figure_2.jpeg)

<span id="page-21-0"></span>Kuva 12. Adobe Flash CS3 Professionalin käyttöliittymä muistuttaa hyvin paljon Adoben tuoteperheen muita ohjelmistoja.

### <span id="page-22-0"></span>**5 PELIN TOTEUTUS**

Tarkoin tehtyjen suunnitelmien jälkeen oli pelin toteutuksen vuoro. Peli luotiin käyttäen hyväksi Adobe Systemsin kehittelemiä ohjelmia, Adobe Photoshop CS3:sta ja Adobe Flash CS3 Professionalia. Pelin toteutuksessa pyrittiin noudattamaan tarkoin luotua suunnitelmaa, jotta saavutettaisiin projektin päämäärä.

#### <span id="page-22-1"></span>5.1 Adobe Flashin opiskelua

Pelin toteutuksessa käytettävistä ohjelmista Adobe Flash oli opinnäytetyön tekijälle varsin tuntematon. Ennen varsinaista toteutusta paneuduttiinkin Adobe Flash –ohjelmaan ja tutustuttiin sen toimintoihin. Peli vaati tekijältään Flashin perustietoja, joten opiskelu painottui yksinkertaisten asioiden pariin. Oppiminen tapahtui internetistä löytyvien materiaalien avulla. Erityisesti internetin suosituin videopalvelu, YouTube, tarjosi hyviä ja opettavaisia videoita. YouTuben käyttäjät pystyvät lataamaan palveluun omia videoitaan ja katselemaan muiden tuotoksia. Tämän takia kyseisen videopalvelun Flash-oppimateriaali oli kattava ja antoisa. YouTubessa tapahtuvan opiskelun lisäksi oppimisessa käytettiin hyväksi internetin muita Flashia koskevia sivustoja.

#### <span id="page-22-2"></span>5.2 Peliruudun koko

Pelin tekeminen aloitettiin sopivankokoisen Flash-tiedoston luomisella. Peliruudun koon valinta on pitkälti sovelluskehittäjän omassa päätäntävallassa, sillä mitään standardikokoa ei ole sovittu. Pelin resoluutioksi valittiin 720 × 468 pikseliä. Tämän kokoinen peliruutu koettiin olevan sopiva pelin ilmaisemiseen. Peliruudun luonnin jälkeen alettiin rakentaa pelin sisältöä. Tehtävänä oli luoda pelin ulkoasu layouteja vastaavaksi sekä ohjelmoida peli toimivaksi.

#### <span id="page-23-0"></span>5.3 Esilataaja

Esilataaja on usein ensimmäinen asia, jonka pelaaja kohtaa verkkopeliä pelatessaan. Esilataaja on hyödyllinen tapauksissa, joissa pelin koko on sen verran suuri, että sen lataamiseen kuluu tovi. Esilataaja viestittää pelaajalle selkeästi sen, kuinka kauan pelin lataamiseen menee aikaa. Yleensä lataamisen edistyminen kuvataan kasvavalla prosenttiluvulla. Mikäli peliin ei tehdä esilataajaa, jätetään pelin lataukseen menevän ajan ilmoittaminen verkkoselaimen varaan.

Flashissä sovelluskehittäjän kannattaa tehdä esilataajasta erillinen ohjelma, joka lataa pelin varsinaisen sisällön ennen pelin alkamista. Esilataajan tulee ohjelmana olla mahdollisimman kevyt, jotta sen toimivuus on jouhevaa. Kuvassa 13 on esilataaja.

<span id="page-23-1"></span>![](_page_23_Picture_3.jpeg)

Kuva 13. Esilataaja näyttää tarkasti, kuinka paljon pelin latausta on vielä jäljellä.

#### <span id="page-24-0"></span>5.4 Pelin rakentaminen

Peli rakennettiin käyttäen Adobe Flash -ohjelmaa. Pelin kokoamisessa pyrittiin tekemään mahdollisimman moni elementti Flashin omilla työkaluilla. Flashin lisäksi pelin rakennusosien luomiseen käytettiin kuvankäsittelyohjelma Adobe Photoshopia.

#### <span id="page-24-1"></span>5.5 Pelin elementit

Peli koostuu taustakuvasta, johon sisältyvät maisemakuva, GPS-laite ja pelin etenemisruudut. Nämä elementit koottiin yhteen Photoshopin avulla. Muut pienet yksityiskohdat ja toiminnallisuudet tehtiin Flashin työkaluilla. Flashilla luotuja elementtejä ovat pelin tekstit, nappulat ja niiden erikoisefektit sekä GPS-laitteen nuolen animointi.

Vastausvaihtoehdoista tuli tehdä nappuloita, jotka reagoivat pelaajan painalluksiin. Peli etenee yksinkertaisten Pelaa- ja Jatka-nappuloiden avulla sekä pelissä esiintyvien kysymyksiin vastaamalla. Pelin päättyessä pelaajalle esitetään kolme tuotetta, joita pääsee tarkastelemaan yksitellen. Tuotetta napauttamalla pelaaja siirtyy verkkokaupan sivulle kyseisen tuoteryhmän kohdalle tekemään ostoksia. Läpi pelin pelaajalla on mahdollisuus siirtyä Scandinavian Outdoor Storen verkkokauppaan. Suorana linkkinä verkkokauppaan toimii SOS:n logonappula.

#### <span id="page-24-2"></span>5.6 Koodi ja toiminnallisuudet

Pelin toiminnallisuuksien luominen ei ollut kovin hankalaa. Pelissä esiintyvä koodi noudattaa aika lailla Flashin perusteita. Pelissä esiintyy runsaasti nappuloita, joiden tekeminen ei ollut ongelmallista. Ainoana vaikeana osuutena voidaan pitää vastausten käsittelyyn liittyvää koodia, jonka tekemisessä opinnäytetyön laatija vietti suurimman osan toteutukseen kuluneesta ajasta.

#### <span id="page-25-0"></span>5.6.1 Nappulat

Pelissä oleellisessa osassa ovat nappulat, joiden toiminnan on oltava moitteetonta. Nappuloiden tulee toimia ja viedä peliä eteenpäin tarkoitetulla tavalla. Peliin luotuihin nappuloihin laitettiin erillinen roll over -ominaisuus, joka muuttaa nappulan ulkonäköä pelaajan liikkuessa hiirenosoittimen kanssa nappulan kohdalle. Tämä helpottaa pelaajaa nappuloiden toiminnan hahmottamisessa.

#### <span id="page-25-1"></span>5.6.2 Animointi

Pelinäkymään päätettiin sijoittaa GPS-laite, joka kertoisi pelaajan edistymisestä Totuuden reitillä. GPS-laitteen kompassinuolelle tehtiin animaatio, jotta laitteeseen saataisiin lisää eloa. Animointi toteutettiin motion tween -tekniikalla, jossa määritellään nuolelle jokainen liike. Nuoli liikkuu animaatiossa tarkalleen sille määritetyn liikeradan mukaisesti. Kompassinuolen liikkumisesta pyrittiin saamaan mahdollisimman aidonnäköistä. Alussa nuoli pyörii nopeaan tahtiin, kunnes se rauhoittuu ja asettuu näyttämään magneettiseen pohjoiseen.

#### <span id="page-25-2"></span>5.6.3 Vastausten käsittely

Koodin hankalin osuus oli vastausten käsittelyyn liittyvän toiminnallisuuden luominen. Peliin päätettiin tehdä neljä muuttujaa, jotka kasvavat aina yhdellä, kun samaan ulkoilijakategoriaan kuuluvaa vastausvaihtoehtoa napautetaan. Viimeisen kysymyksen jälkeen peliin tehty koodi tarkastaa, mikä ulkoilijakategoria on saanut eniten painalluksia. Tämän tehtyään pelaajalle näytetään, mihin ulkoilijakategoriaan hän kuuluu. Tapauksissa, joissa kaksi ulkoilijakategoriaa saa yhtä paljon kannatusta, peli valitsee niistä toisen ja esittää sen pelaajalle. Näin pelissä ei pääse syntymään ongelmatilanteita.

### <span id="page-26-0"></span>**6 PELIN TESTAUS**

Pelin luomisessa tärkeässä roolissa on pelin testaus. Mikäli peliprojektissa keskitetään kaikki voimat vain toteutukseen, jää tärkeä seikka huomioimatta, nimittäin pelin toimivuuden tarkastaminen. Mikään ei pilaa pelikokemusta varmemmin kuin pelissä tapahtuva toimintavirhe tai jokin muu häiritsevä yksityiskohta, jonka ei pitäisi esiintyä pelissä.

Pelaajaa kunnioittaen tulisi aina pyrkiä luomaan miellyttäviä pelikokonaisuuksia, joissa toimintavirheiden määrä on minimoitu olemattomaksi. Valitettavan usein näin ei ole, sillä tiukkojen aikataulujen keskellä pelin julkaisemisen paineet saattavat kasvaa niin suuriksi, että peli lähtee markkinoille puutteellisena. Peliprojektia suunniteltaessa tulisi siis aina ottaa huomioon myös testauksen tärkeys.

"Millainen ulkoilija olet?" -peliä testattiin jatkuvasti sen kehityksen aikana. Pelissä esiintyvien ominaisuuksien käyttöönotto vaati järjestelmällistä testausta, jotta pelin toiminta pysyisi moitteettomana. Tekniikaltaan peli ei ollut monimutkainen, joten testauksen suorittaminen oli kohtuullisen vaivatonta.

Pelin testaaminen tapahtui pääasiassa opinnäytetyön laatijan toimesta. Ulkopuolisia testaajia otettiin projektiin mukaan paljastamaan pelin mahdolliset virhealueet. Ulkopuolisten testaajien hyöty on siinä, että peli nähdään pelaajan näkökulmasta, eikä pelin sisältöön ja toiminnallisuuksiin vaikuttaneen tekijän silmin. Näin saavutetaan paras lopputulos ja pelistä tulee luotettava ja pelaajaystävällinen.

### <span id="page-27-0"></span>**7 FACEBOOK**

Facebook on internetissä toimiva yhteisöpalvelu, jonka perustajana toimi Mark Zuckerberg. Yhtiön nykyisenä toimitusjohtajana toimiva Zuckerberg kehitti Facebookin Harvardin yliopiston kampuksella yhdessä opiskelijatovereidensa [Eduardo Saverinin,](http://fi.wikipedia.org/w/index.php?title=Eduardo_Saverin&action=edit&redlink=1) [Dustin Moskovitzin](http://fi.wikipedia.org/w/index.php?title=Dustin_Moskovitz&action=edit&redlink=1) ja [Chris Hughesin](http://fi.wikipedia.org/w/index.php?title=Chris_Hughes&action=edit&redlink=1) kanssa. Facebook julkaistiin vuoden 2004 alussa. Käyttäjiä sillä on tällä hetkellä yli 800 miljoonaa. Suomalaisista Facebookia käyttää noin 2 miljoonaa. [30]

Yhteisöpalvelussa käyttäjät pystyvät luomaan itselleen kuvallisen profiilin ja olemaan yhteydessä kavereihin sivuston kautta. Facebookissa on myös erilaisia ryhmiä, joihin voi liittyä. Oman lisänsä Facebookiin tuo sovellukset, joita on monenlaisia. Facebook-sovellukset ovat pieniä pelejä tai kyselyitä, joita käyttäjät pystyvät pelaamaan ja lisäämään omille sivuilleen. Facebook-sovellusten tekeminen on kaikille vapaata, mikä selittää niiden paljouden. [30]

#### <span id="page-27-1"></span>7.1 Facebook yritysten markkinointikanavana

Facebook tarjoaa markkinointivaihtoehtoja, joita hyödyntämällä yritys saa tuotua itseään esille Facebook-käyttäjien keskuudessa. Facebook tarjoaa täysin ilmaisia tapoja sekä myös maksullisen keinon suorittaa markkinointia. Facebookmarkkinointia voidaankin pitää tällä hetkellä ajankohtaisimpana ja potentiaalisimpana tapana kasvattaa yrityksen imagoa ja myyntiä. [31]

#### <span id="page-27-2"></span>7.1.1 Markkinointimahdollisuudet

Facebookissa pystyy luomaan yritykselle oman Facebook-sivun, johon voi sisällyttää yritykseen liittyvää materiaalia esimerkiksi uusimpien uutisten ja tuotetarjousten muodossa. Facebook-sivun luominen on ilmaista, mikä tekee siitä entistä houkuttelevan vaihtoehdon markkinoinnin kannalta. Facebookiin luodun sivun tulee kuitenkin olla laadukas ja sisällöltään mielenkiintoinen. Vasta silloin sillä voi saavuttaa pysyviä asiakassuhteita. Yritykset, jotka aktiivisesti ylläpitävät sivujaan, antavat asiakkaalle hyvän ja luotettavan kuvan itsestään. Sivun ylläpitäminen vaatii markkinoijalta jatkuvaa työtä, sillä vuorovaikutus omien asiakkaiden kanssa on keskeisessä asemassa markkinoinnin onnistumisessa. Ne yritykset, jotka eivät hyödynnä Facebookin tarjoamia mahdollisuuksia, saattavat vaikuttaa asiakkaan silmissä vanhahtavilta. Kyseiset yritykset menettävät myös paljon potentiaalisia asiakkaita, sillä Facebookissa tapahtuva markkinointi tavoittaa helposti suuriakin määriä ihmisiä. [32, 33]

Toinen ilmainen markkinointikeino on Facebook-sovellukset, joita kutsutaan myös applikaatioiksi. Sovelluksen voi liittää yrityksen Facebook-sivulle, mikä tekee sivun sisällöstä entistä persoonallisemman. Sivuilla olevien pelien ja kyselyiden avulla kasvatetaan asiakkaiden mielenkiintoa yritystä kohtaan. "Millainen ulkoilija olet?" -peli on juuri tällainen sovellus. [34]

Ilmaisen markkinointikeinon lisäksi Facebook tarjoaa maksullisen vaihtoehdon saavuttaa näkyvyyttä käyttäjien keskuudessa. Tehokas Facebook-markkinointi perustuukin yhteisöpalvelun koko mainontakapasiteetin hyödyntämiseen, mikä pitää sisällään sekä ilmaisen että maksullisten vaikuttamisen välineiden käytön. [34]

Facebook-mainonta on maksullinen markkinointiväline. Siinä yritys valitsee haluamansa kriteerien avulla sopivan kohderyhmän, jolle mainos tulee näkymään. Mainokselle voi määritellä myös useampia kohderyhmiä, jos niin haluaa. [34]

Mainonta kohdistetaan avainsanojen avulla. Esimerkiksi urheilutuotteita myyvä yritys voi määritellä mainostensa suuntautuvan henkilöille, jotka mainitsevat harrastuksekseen jonkin urheilulajin. Mainoksen kohteita voi valita myös sukupuolen, iän tai paikkakunnan mukaan. Tällainen kohdistettu mainonta on tehokasta, sillä oikeanlaisen kohderyhmän valinnalla yritys tavoittaa runsaasti uusia potentiaalisia asiakkaita. [34]

Mainonnassa on valittavana kaksi hinnoittelutapaa. Klikkausten perusteella tapahtuva hinnoittelu on näistä ensimmäinen. Mikäli käyttäjä ei paina esillä olevaa mainosta, ei se myöskään maksa yritykselle mitään. Tällaista hinnoittelua kutsutaan termillä CPC eli Cost Per Click. Yhden painalluksen hinta vaihtelee toimialan ja kilpailun mukaan 0,05 – 0,50 euron välillä. Toinen hinnoittelu tapa on CPM eli Cost Per Mille. Siinä mainostaja maksaa kappalehinnan yksittäisistä mainoksen näyttökerroista. [34]

Facebook-mainontaa ostettaessa tulee määritellä kampanjan budjetti. Budjetille asetetaan joko päiväbudjetti tai kokonaisbudjetti. Päiväbudjetin rajoissa Facebook näyttää mainosta päivän aikana esimerkiksi 10 euron arvosta ja kokonaisbudjetissa mainostetaan asetetun summan verran. Facebookissa olevia mainoskampanjoita pystyy seuraamaan Mainos-sovelluksen avulla. Se tarjoaa mainonnasta tarkan raportin, josta selviää kampanjan tuloksellisuus. [32, 34]

#### <span id="page-29-0"></span>7.1.2 Edut ja haitat

Facebook-markkinoinnin potentiaalia ei sovi väheksyä. Se tarjoaa oikeinkäytettynä yritykselle vakuuttavan markkinointivälineen, joka saa aikaa tuloksia. Facebook on kuitenkin monelle yritykselle vielä vieras ympäristö, mikä näkyy heikosti toteutetusta markkinoinnista. Olisi hyvä muistaa, että Facebook-sivun luomiseen ei kannata ryhtyä, jos sen ylläpitämiseen ei löydy resursseja. [34]

Facebookin haittana voidaan pitää sen heikohkoa tietoturvaa. Tietoturvaongelmat ovatkin saaneet paljon näkyvyyttä lehtien palstoilla. Erikoisen haitallisena ominaisuutena pidetään Facebookissa olevaa Tykkää-nappia, jonka takia se pystyy tallentamaan käyttäjän selaushistoriaa niiden internetsivujen osalta, joissa kyseinen nappi on käytössä. Pohjoismaiden tietosuojaviranomaiset vaativatkin lupausta siitä, ettei selaustietoja talleteta eikä käytetä hyväksi millään tavalla. [35]

#### <span id="page-29-1"></span>7.2 Tulevaisuuden näkymät

Sosiaalisen median suosion kasvu on saanut muutkin kehittelemään omia yhteisöpalvelujaan. Verkkopalveluyhteisöjen tulevaisuus näyttääkin mielenkiintoiselta, sillä Facebook on saanut rinnalleen vakavasti otettavia kilpailijoita. Facebookin varteenotettavimpana kilpailijana voidaan pitää Googlen kehittämää ja 28.6.2011 julkaistua Google+:aa. Alun innostuksesta huolimatta sen käyttäjämäärät eivät ole kasvaneet lähellekään Facebookin mittasuhteita. Lokakuussa 2011 Google Plussalla oli Googlen antaman tiedotteen mukaan yli 40 miljoonaa käyttäjää. Aika näyttää, onko kyseisestä verkkopalveluyhteisöstä todella Facebookin haastajaksi. Muita mielenkiintoisia yhteisöpalveluita ovat yli 200 miljoonan käyttäjän Twitter ja Diaspora, joka on avoimen lähdekoodin hajautettu yhteisöpalvelu, jolla ei ole keskitettyä palvelinta. [36, 37,38]

Facebookin tulevaisuus näyttää hyvältä. Sosiaalisen median suosio ei näytä olevan laantumassa vaan siitä on tullut osa nykyaikaista elämää. Tämä tietää lupaavia aikoja Facebookille. Facebookin tarjoamat markkinointimahdollisuudet ovat kattavat ja niiden käyttö tulee varmasti jatkossa lisääntymään. Yhä useampi yritys tulee huomaamaan verkkoyhteisöpalvelun vallan ja sitä mukaa markkinoinnin tekniikat kehittyvät antaen mainostajalle parempia tuloksia. Kilpailu yhteisöpalveluiden herruudesta kehittää varmasti Facebookia jatkossa paremmaksi ja vieläkin toimivammaksi palveluksi.

### <span id="page-31-0"></span>**8 PELIN JULKAISEMINEN**

Kun peli on täysin valmis ja toimiva, on julkaisun aika. Ennen pelin julkaisemista pitää miettiä tarkkaan, missä peli halutaan julkaista ja mitä sillä halutaan saavuttaa. "Millainen ulkoilija olet?"-peli päätettiin julkaista ensisijaisesti Facebookissa ja mahdollisesti myös verkkokaupan kotisivuilla.

Pelin lisääminen Facebookiin vaatii toimivan käyttäjätilin. Tämän lisäksi tulee asentaa Kehitin-sovellus, jonka avulla itse operaatio suoritetaan. Sovelluskehittäjän tulee antaa Facebookille tarkat tiedot pelistä, jotta pelin lisääminen onnistuu. Peli lisätään omalle alasivulleen, esimerkiksi yrityksen Facebook-sivun yhteyteen. [34]

Toiminnallisuuksia sisältäviä alasivujen luomiseen käytetään hyväksi iFramesovellusta, joka on käytännössä vain HTML-koodipätkä. IFramen avulla Facebook-sivuille voidaan tuoda Facebookin ulkopuoliselta palvelimelta sisältöä, joka on toteutettavissa perinteisillä sisällöntuottamisvälineillä. [34]

IFramen käyttö on suhteellisen yksinkertaista. Kun julkaistava sisältö on omalla palvelimella, on aika siirtyä Facebookin sovelluskehittäjille tarkoitetulle sivulle nimeltä Kehitin. Kehittimessä luodaan uusi sovellus ja annetaan sille asiaankuuluva nimi. Omalla palvelimella oleva sisältö integroidaan Facebookin kanssa antamalla kyseisen sisällön URL eli kerrotaan yhteisöpalvelulle, missä integroitava tieto sijaitsee. [39]

Aikaisemmin Facebook käytti alasivujen luomiseen ainoastaan Facebook Markup Language nimistä sovellusta. Facebook on kuitenkin päättänyt lopettaa kyseisen sovelluksen tukemisen. Vanhalla FBML-sovelluksella toteutetut applikaatiot lakkaavat toimimasta 1.6.2012. [40]

Muutosta voidaan pitää hyvänä, sillä iFrame-sovelluksen avulla markkinoijat pystyvät luomaan Facebookin yhteyteen näyttävämpiä ja persoonallisempia sivustoja. Sisällön ulkoasun muokkaaminenkin muuttuu vapaammaksi, sillä Facebookissa esillä oleva sisältö on usein markkinoijan omalla sivustolla. [41]

Opinnäytetyöraportin valmistumisvaiheessa peliä ei vielä ollut julkaistu. Peli tullaan julkaisemaan Partiovaruste Oy:n valitsemana ajankohtana.

### <span id="page-33-0"></span>**9 YHTEENVETO**

Opinnäytetyön tarkoituksena oli luoda ulkoilun ja retkeilyn erikoisliikkeelle, Partiovaruste Oy:lle, lisäilmettä internetiin, mikä herättäisi vanhojen sekä uusien asiakkaiden huomion. Markkinointi päätettiin kohdistaa Partiovarusteen ylläpitämän verkkokaupan, Scandinavian Outdoor Storen Facebook-sivulle sekä myös verkkokaupan kotisivuille. Markkinointikeinoksi valittiin hauska ja informatiivinen Flash-peli, joka vaikuttaisi positiivisesti pelaajaan mutkattomuudellaan ja rennolla otteellaan.

Idea pelin tekoon lähti toimeksiantajan ja opinnäytetyön laatijan yhteisistä palavereista. Yhteisymmärrys löytyi heti alussa ja näkemys siitä, millainen lopputuloksen tulisi olla, oli yhtenevä. Pelille annettiin nimeksi "Millainen ulkoilija olet?".

Pelistä päätettiin tehdä viihdyttävä mainospeli. Pelikokemuksen syventämiseksi peliin luotiin myös taustatarina, joka kertoo fiktiivisestä ulkoilijasta nimeltä Ulgo Ilijatus. Pelissä pelaaja pääsee matkaamaan Totuuden reitin, joka koostuu kymmenestä kysymyksestä. Vastausten perusteella peli esittelee pelaajalle pelin päättyessä kolme tuotetta. Mikäli jokin tuote kiinnostaa erityisesti, pelaaja pääsee pelin kautta suoraan verkkokauppaan, josta voi tilata tuotteen itselleen.

Projektin kannalta oli tärkeää, että opinnäytetyön laatija ymmärtää ja tietää, mitä ulkoilun ja retkeilyn erikoisliike haluaa saavuttaa pelin avulla. Pelille rajattiin tarkka kohderyhmä ja oleellista oli myös se, millä tavalla peli tulisi viestimään pelaajan kanssa.

Pelin teko itsessään tarjosi opinnäytetyön laatijalle erityisiä haasteita. Pelintekijän tiedot ja taidot liittyen Adobe Flash -ohjelmaan sekä ohjelmointikielenä käytettyyn ActionScript 3:een olivat projektin alussa vajavaiset. Opinnäytetyö ei siis nimensä mukaan toiminut vain aikaisemmin opitun asian näytteenä, vaan myös itsessään opettavaisena kokemuksena, josta on hyötyä tulevaisuudessa.

Projektissa selvitettiin myös, mitä mahdollisuuksia Facebook tarjoaa markkinoinnin kannalta. Facebookin valta sosiaalisessa mediassa on kiistaton, mikä tekeekin siitä erinomaisen markkinointikanavan. Kaikkien yritysten tulisi seurata aikaansa ja näkyä siellä, missä asiakkaatkin ovat.

### <span id="page-35-0"></span>**LÄHTEET**

- [1] Wikipedia Vapaa tietosanakirja. Markkinointi [www-dokumentti]. Saatavilla: [\[http://fi.wikipedia.org/wiki/Markkinointi\]](http://fi.wikipedia.org/wiki/Markkinointi) (luettu 27.10.2011).
- [2] Partiovaruste Ulkoilun ja retkeilyn erikoisliike. [www-dokumentti]. Saatavilla: [\[http://www.partiovaruste.fi/\]](http://www.partiovaruste.fi/) (luettu 27.10.2011).
- [3] Haltistore.com Partiovarusteen ylläpitämä verkkokauppa. [www-dokumentti]. Saatavilla: [\[http://www.haltistore.com/fi/info/yritysinfo/\]](http://www.haltistore.com/fi/info/yritysinfo/) (luettu 27.10.2011).
- [4] Scandinavian Outdoorstore Partiovarusteen ylläpitämä verkkokauppa. [wwwdokumentti]. Saatavilla: [\[http://www.scandinavianoutdoorstore.com/\]](http://www.scandinavianoutdoorstore.com/) (luettu 26.10.2011).
- [5] Scandinavian Outdoorstore, henkilöstö Partiovarusteen ylläpitämän verkkokaupan henkilöstö. [www-dokumentti]. Saatavilla: [\[http://www.scandinavianoutdoorstore.com/henkilosto/\]](http://www.scandinavianoutdoorstore.com/henkilosto/) (luettu 26.10.2011).
- [6] Wikipedia Vapaa tietosanakirja. Projekti [www-dokumentti]. Saatavilla: [http://fi.wikipedia.org/wiki/Projekti] (luettu 2.11.2011).
- [7] Wikipedia Vapaa tietosanakirja. Videopelilajityypit [www-dokumentti]. Saatavilla: [http://fi.wikipedia.org/wiki/Videopelilajityypit] (luettu 3.11.2011).
- [8] Wikipedia Vapaa tietosanakirja. Hyötypeli [www-dokumentti]. Saatavilla: [http://fi.wikipedia.org/wiki/Hy%C3%B6typeli] (luettu 3.11.2011).
- [9] Wikipedia Vapaa tietosanakirja, Adobe Photoshop [www-dokumentti]. Saatavilla: [http://fi.wikipedia.org/wiki/Adobe\_Photoshop] (luettu 27.10.2011).
- [10] StockXCHNG Kuvapankki [www-dokumentti]. Saatavilla: [http://www.rstudio.fi/palvelut/flash.html] (luettu 1.11.2011).
- [11] Stock.XCHNG Kuvapankki. Vector portrait [www-dokumentti]. Saatavilla: [http://www.sxc.hu/browse.phtml?f=view&id=1286818] (luettu 23.9.2010).
- [12] Stock.XCHNG Kuvapankki. Kyltti [www-dokumentti]. Saatavilla: [http://www.sxc.hu/browse.phtml?f=view&id=1290892] (luettu 24.9.2010).
- [13] Stock.XCHNG Kuvapankki. Talvinen maisema [www-dokumentti]. Saatavilla: [http://www.sxc.hu/browse.phtml?f=view&id=777999] (luettu 24.9.2010).
- [14] Stock.XCHNG Kuvapankki. Hajonnut temppeli [www-dokumentti]. Saatavilla: [http://www.sxc.hu/browse.phtml?f=view&id=1286818] (luettu 27.9.2010).
- [15] Stock.XCHNG Kuvapankki. Very old bible [www-dokumentti]. Saatavilla: [http://www.sxc.hu/browse.phtml?f=view&id=1111642] (luettu 24.9.2010).
- [16] Stock.XCHNG Kuvapankki. Auringonpaiste metsässä [www-dokumentti]. Saatavilla: [http://www.sxc.hu/browse.phtml?f=view&id=813847] (luettu 23.9.2010).
- [17] Stock.XCHNG Kuvapankki. New Forest [www-dokumentti]. Saatavilla: [http://www.sxc.hu/browse.phtml?f=view&id=1221845] (luettu 27.9.2010).
- [18] Stock.XCHNG Kuvapankki. Bronze compass [www-dokumentti]. Saatavilla: [http://www.sxc.hu/browse.phtml?f=view&id=1284254] (luettu 10.9.2010).
- [19] Stock.XCHNG Kuvapankki. Sunset at beach [www-dokumentti]. Saatavilla: [http://www.sxc.hu/browse.phtml?f=view&id=1303081] (luettu 10.9.2010).
- [20] Stock.XCHNG Kuvapankki. Paper scraps [www-dokumentti]. Saatavilla: [http://www.sxc.hu/browse.phtml?f=view&id=1287471] (luettu 4.12.2010).
- [21] Scandinavian Outdoorstore Partiovarusteen ylläpitämä verkkokauppa. Garmin Oregon 550 [www-dokumentti]. Saatavilla: [http://www.scandinavianoutdoorstore.com/mittarit-kompassit-ja-gps/gps-laitteetja-kartat/oregon-550/] (luettu 22.3.2011).
- [22] Stock.XCHNG Kuvapankki. Film strip [www-dokumentti]. Saatavilla: [http://www.sxc.hu/browse.phtml?f=view&id=516352] (luettu 27.9.2010).
- [23] Stock.XCHNG Kuvapankki. Silhouette in the sun [www-dokumentti]. Saatavilla: [http://www.sxc.hu/browse.phtml?f=view&id=1353100] (luettu 4.7.2011).
- [24] Scandinavian Outdoorstore Partiovarusteen ylläpitämä verkkokauppa. Fjällräven Duck –paita [www-dokumentti]. Saatavilla: [http://www.scandinavianoutdoorstore.com/mittarit-kompassit-ja-gps/gps-laitteetja-kartat/oregon-550/] (luettu 22.3.2011).
- [25] Wikipedia Vapaa tietosanakirja, Adobe Flash [www-dokumentti]. Saatavilla: [http://fi.wikipedia.org/wiki/Adobe\_Flash] (luettu 1.11.2011).
- [26] Jyväskylän yliopiston informaatioteknologian tiedekunta, Adobe Flash [wwwdokumentti]. Saatavilla: [http://appro.mit.jyu.fi/ope/luennot/luento6/] (luettu 1.11.2011).
- [27] R-studio, digitaaliset yrityspalvelut. Mitä on Flash? [www-dokumentti]. Saatavilla: [http://www.r-studio.fi/palvelut/flash.html] (luettu 1.11.2011).
- [28] IT-viikko, teknologia. Adoben uutuus kiertää Applen flash-kiellon [wwwdokumentti]. Saatavilla: [http://www.itviikko.fi/uutiset/2011/09/13/adoben-uutuuskiertaa-applen-flash-kiellon/201112875/7] (luettu 1.11.2011).
- [29] IT-viikko, teknologia. Adobe: Flashilla edessä lihavia vuosia [www-dokumentti]. Saatavilla: [http://www.itviikko.fi/teknologia/2011/09/16/adobe-flashilla-edessalihavia-vuosia/201113170/7] (luettu 1.11.2011)
- [30] Wikipedia Vapaa tietosanakirja, Facebook [www-dokumentti]. Saatavilla: [http://fi.wikipedia.org/wiki/Facebook] (luettu 2.11.2011).
- [31] Akatemia 24/7 Oy Verkkokoulutus [www-dokumentti]. Saatavilla: [http://www.akatemia.fi/online-koulutus/facebook-markkinoinnin\_ABC] (luettu 8.11.2011).
- [32] Verkkokumppani Internet-markkinoinnin asiantuntija. Facebook-markkinointi [www-dokumentti]. Saatavilla: [http://www.verkkokumppani.fi/facebookmarkkinointi.php] (luettu 8.11.2011).
- [33] Juslén, Jari Akatemia 24/7. Facebook-markkinointi [www-dokumentti]. Saatavilla: [http://jarijuslen.akatemia.fi/tag/facebook-markkinointi/] (luettu 8.11.2011).
- [34] Juslén, Jari 10 askelta Facebook markkinointiin [e-kirja]. Saatavilla: [http://jarijuslen.akatemia.fi/10-askelta-facebook-markkinointiin-e-kirja-lataa-ekirja/] (luettu 8.11.2011).
- [35] Suomen Kuvalehti Facebookin tietoturvauhka: Uutinen erehtyi mutta ongelma säilyy **Example 19 [www-dokumentti]**. Saatavilla: [http://suomenkuvalehti.fi/jutut/ulkomaat/facebookin-tietoturvauhka-uutinenerehtyi-mutta-ongelma-sailyy] (luettu 8.11.2011).
- [36] Wikipedia Vapaa tietosanakirja. Google+ [www-dokumentti]. Saatavilla: [http://fi.wikipedia.org/wiki/Google%2B] (luettu 9.11.2011).
- [37] Wikipedia Vapaa tietosanakirja. Twitter [www-dokumentti]. Saatavilla: [http://fi.wikipedia.org/wiki/Twitter] (luettu 9.11.2011).
- [38] Wikipedia Vapaa tietosanakirja. Diaspora [www-dokumentti]. Saatavilla: [http://fi.wikipedia.org/wiki/Diaspora\_%28ohjelmisto%29] (luettu 9.11.2011).
- [39] YouTube Videopalvelu. How To: Set up a custom Facebook iFrame application tab 2011 [www-dokumentti]. Saatavilla: [http://www.youtube.com/watch?v=mBPvkdzJNV0&feature=player\_embedded] (katsottu 11.11.2011).
- [40] Facebook Yhteisöpalvelu. Facebook Markup Language (FBML) [wwwdokumentti]. Saatavilla: [http://developers.facebook.com/docs/reference/fbml/] (luettu 11.11.2011).
- [41] Juslén, Jari Akatemia 24/7. Facebook luopuu fbml-sovelluksesta [wwwdokumentti]. Saatavilla: [http://jarijuslen.akatemia.fi/2011/02/facebook-luopuufbml-sovelluksesta/] (luettu 11.11.2011).

### **Pelin kysymykset ja vastausvaihtoehdot**

- 1) Lähden matkalle. Otan mukaani…
	- a) rakkaan äitini
	- b) passin ja luottokortin
	- c) juomarepun
	- d) rinkan ja makuupussin
- 2) Matkalla pidän ylläni mieluiten…
	- a) monikäyttöistä anorakkia
	- b) viileää saronkia
	- c) mustanpuhuvia aurinkolaseja
	- d) miellyttävää tuulipukua
- 3) Matkakohteessa nälkä yllättää. Menen syömään…
	- a) syrjemmällä sijaitsevaan tunnelmalliseen tavernaan
	- b) hotellin herkulliseen buffet-ravintolaan
	- c) Luoston laadukkaaseen pororavintolaan
	- d) sataman maineikkaaseen kalaravintolaan
- 4) Ruokailun jälkeen kaipaan lepoa. Menen nukkumaan…
	- a) veneen kokkahyttiin
	- b) telttaan
	- c) hotellille puhtaiden lakanoiden väliin
	- d) rantakalliolle nuotion loimuun
- 5) Matkalla mieleni lepää, kun pääsen…
	- a) ihastelemaan upeaa luontoa
	- b) kuuntelemaan nuotiotulen rätinää
	- c) kulkemaan päämäärätöntä tietä ilman suunnitelmia
	- d) nauttimaan syvästä hiljaisuudesta
- 6) Parasta matkaseuraa on…
	- a) minä itse
	- b) ystäväni, jonka kanssa pystyn jakamaan kokemuksia
	- c) aina luotettava työkaverini
	- d) isäni
- 7) Matkalla vietän iltani mieluiten…
	- a) tanssimalla paikallisessa humpparavintolassa
	- b) tutustumalla paikallisiin ihmisiin ja kulttuuriin
	- c) käymällä ystäväni kanssa iltauinnilla
	- d) katsellen iltaruskoa
- 8) Pidän matkustamisesta, koska…
	- a) olen liikkuva sielu, joka etsii nälkäisesti uusia haasteita ja elämyksiä
	- b) haluan välillä rentoutua ja unohtaa arjen huolet
	- c) maailma on täynnä upeita maisemia ja mahdollisuuksia
	- d) haluan tutustua uusiin paikkoihin pintaa syvemmältä
- 9) Matkalla kiehtovinta on…
	- a) elää hetki kerrallaan murehtimatta huomisesta
	- b) nähdä kuuluisia nähtävyyksiä ja kokea uutta kulttuuria
	- c) nähdä luontoa ja elää luonnossa
	- d) nähdä silmää hivelevän kauniita asioita tyyneydestä käsin
- 10) Vien tuliaisiksi matkaltani kotiin…
	- a) paikallisen järven rannalta löytämäni kauniisti hioutuneen kiven
	- b) rinkkani nyöreihin vahingossa tarttuneen pienen oksan
	- c) upeita muistoja ja sykähdyttäviä elämyksiä
	- d) tuliaispuodista ostamani kahvikupin

### **Pelin tarina**

Ennen ajanlaskun alkua kirjoitetut ulkoiluun liittyvät pyhät tekstit kertovat:

Retkeilijän muistelmat, 14:1.

Tuhansia vuosia sitten, silloisessa maailmassa, eli muuan mies nimeltä Ulgo Ilijatus. Hän oli ulkoilman suuri ystävä, mutta eräs asia askarrutti hänen mieltään. Ulgo ei osannut sanoa, mikä ulkona suoritettava aktiviteetti sopisi hänellä parhaiten.

Retkeilijän muistelmat, 14:2.

Hän teki elämänsä aikana lukemattomia seikkailuja, joiden avulla hän koetti löytää todellista ulkoilijaminäänsä. Ulgon mieleenpainuvin ja sykähdyttävin matka tapahtui hänen ollessa jo aikamies.

Retkeilijän muistelmat, 14:3.

Ulgo vaelsi vaarallisen Totuuden reitin, jolta kukaan ei ollut palannut elävänä takaisin. Tuon haastavan seikkailun jälkeen Ulgo tiesi totuuden ja auttoi myös muita ulkoilijoita löytämään sen.